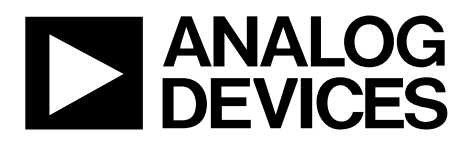

# ADRF6720-EVALZ User Guide UG-689

One Technology Way • P.O. Box 9106 • Norwood, MA 02062-9106, U.S.A. • Tel: 781.329.4700 • Fax: 781.461.3113 • www.analog.com

### **Evaluating the [ADRF6720](http://www.analog.com/ADRF6720?doc=ADRF6720-EVALZ_UG-689.pdf), a Wideband Quadrature Modulator with Integrated Fractional-N PLL and VCOs**

#### <span id="page-0-0"></span>**FEATURES**

**Full-featured evaluation board for th[e ADRF6720](http://www.analog.com/ADRF6720?doc=ADRF6720-EVALZ_UG-689.pdf) On-board USB for SPI control 3.3 V operation C# software interface for serial port control**

#### <span id="page-0-1"></span>**EVALUATION KIT CONTENTS**

**[ADRF6720](http://www.analog.com/ADRF6720?doc=ADRF6720-EVALZ_UG-689.pdf) evaluation board USB cable**

#### <span id="page-0-2"></span>**EQUIPMENT NEEDED**

**Analog signal sources and signal analyzer Power supplies (5 V/1 A) PC running Windows® 98 , Windows 2000,Windows ME, Windows XP, Windows Vista, or Windows 7 USB 2.0 port, recommended (USB 1.1 compatible)**

#### <span id="page-0-3"></span>**SOFTWARE NEEDED**

**[ADRF6720](http://www.analog.com/ADRF6720?doc=ADRF6720-EVALZ_UG-689.pdf) control software**

#### <span id="page-0-4"></span>**GENERAL DESCRIPTION**

The [ADRF6720](http://www.analog.com/ADRF6720?doc=ADRF6720-EVALZ_UG-689.pdf) is a wideband quadrature modulator with an integrated synthesizer ideally suited for 3G and 4G communication systems. Th[e ADRF6720](http://www.analog.com/ADRF6720?doc=ADRF6720-EVALZ_UG-689.pdf) consists of a high linearity broadband modulator, an integrated fractional-N

phase-locked loop (PLL), and four low phase noise multicore voltage controlled oscillators (VCOs).

The [ADRF6720](http://www.analog.com/ADRF6720?doc=ADRF6720-EVALZ_UG-689.pdf) LO signal can be generated internally via the on-chip integer-N and fractional-N synthesizers, or externally via a high frequency, low phase noise LO signal. The internal integrated synthesizer enables LO coverage from 356.25 MHz to 2855 MHz using the multi-core VCOs. In the case of internal LO generation or external LO input, quadrature signals are generated with a divide-by-2 phase splitter. When the [ADRF6720](http://www.analog.com/ADRF6720?doc=ADRF6720-EVALZ_UG-689.pdf) is operated with an external  $1 \times$  LO input, a polyphase filter generates the quadrature inputs to the mixer.

The [ADRF6720](http://www.analog.com/ADRF6720?doc=ADRF6720-EVALZ_UG-689.pdf) offers digital programmability for carrier feedthrough optimization, sideband suppression, HD3/IP3 optimization, and high-side or low-side LO injection.

The [ADRF6720](http://www.analog.com/ADRF6720?doc=ADRF6720-EVALZ_UG-689.pdf) is fabricated using an advanced silicongermanium BiCMOS process. It is available in a 40 pin, RoHScompliant, 6 mm  $\times$  6 mm LFCSP package with an exposed paddle. This user guide describes the evaluation board for the [ADRF6720,](http://www.analog.com/ADRF6720?doc=ADRF6720-EVALZ_UG-689.pdf) which provides all of the support circuitry required to operate th[e ADRF6720](http://www.analog.com/ADRF6720?doc=ADRF6720-EVALZ_UG-689.pdf) in its various configurations and the application software used to interface with the device.

Th[e ADRF6720](http://www.analog.com/ADRF6720?doc=ADRF6720-EVALZ_UG-689.pdf) data sheet, which provides additional information, should be consulted when working with this evaluation board.

### **TYPICAL SETUP**

<span id="page-0-5"></span>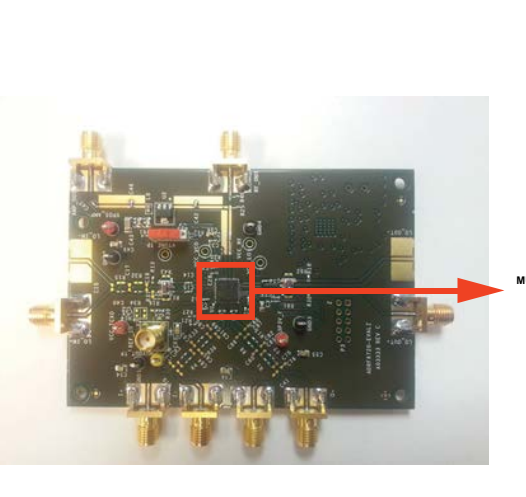

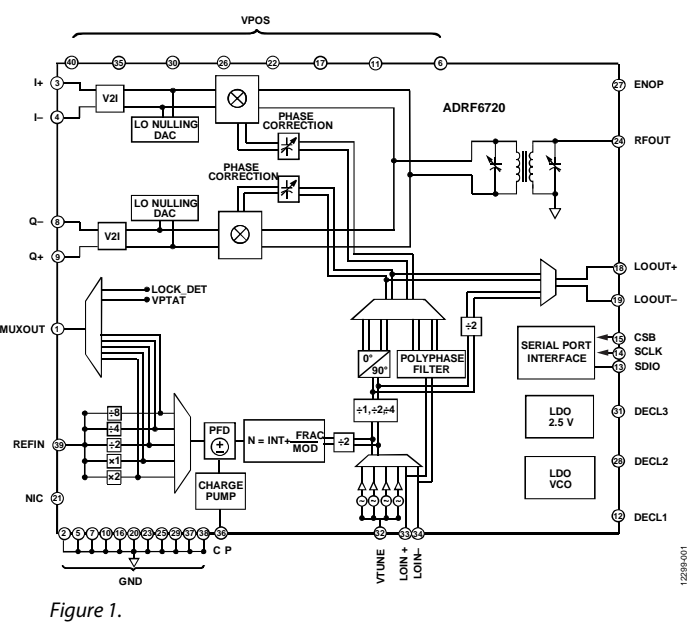

# **TABLE OF CONTENTS**

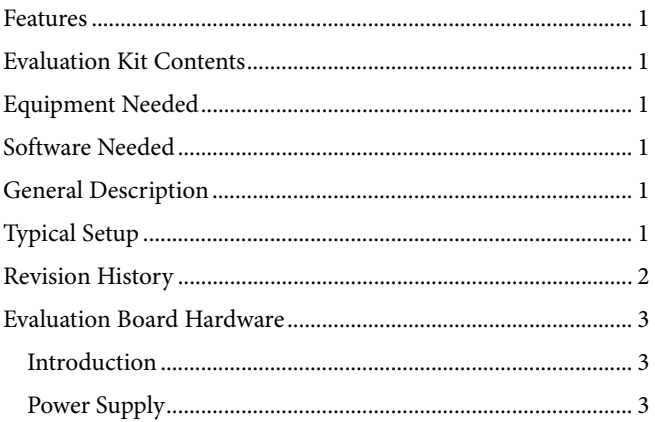

#### <span id="page-1-0"></span>**REVISION HISTORY**

5/14-Revision 0: Initial Version

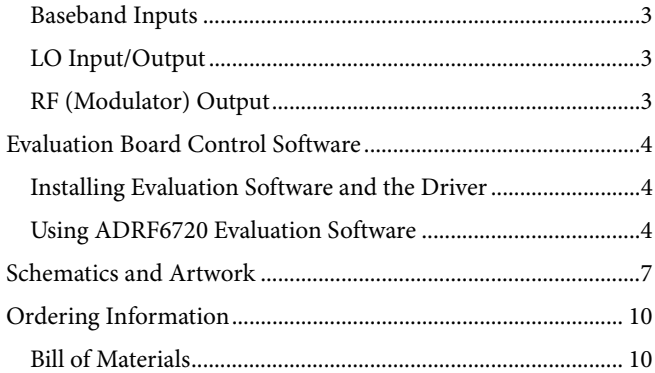

### <span id="page-2-0"></span>EVALUATION BOARD HARDWARE **INTRODUCTION**

<span id="page-2-1"></span>The [ADRF6720 e](http://www.analog.com/ADRF6720?doc=ADRF6720-EVALZ_UG-689.pdf)valuation board provides all of the support circuitry required to operate th[e ADRF6720 i](http://www.analog.com/ADRF6720?doc=ADRF6720-EVALZ_UG-689.pdf)n its various modes and configurations[. Figure 2 s](#page-2-6)hows the typical bench setup used to evaluate the performance of th[e ADRF6720.](http://www.analog.com/ADRF6720?doc=ADRF6720-EVALZ_UG-689.pdf) 

#### <span id="page-2-2"></span>**POWER SUPPLY**

The [ADRF6720 e](http://www.analog.com/ADRF6720?doc=ADRF6720-EVALZ_UG-689.pdf)valuation board requires a 3.3 V power supply. Connect the 3.3 V power terminals as like [Figure 2.](#page-2-6)

### <span id="page-2-3"></span>**BASEBAND INPUTS**

Drive the baseband inputs (I+, I−, Q+, and Q−) from a differential source. Place a shunt 125  $\Omega$  external resistor across the I and Q inputs to match the differential 100  $\Omega$  impedance interface. The nominal drive level used in the evaluation of the [ADRF6720 i](http://www.analog.com/ADRF6720?doc=ADRF6720-EVALZ_UG-689.pdf)s 1 V p-p differential (or 500 mV p-p on each pin). All the baseband inputs must be externally dc biased at 0.5 V.

### <span id="page-2-4"></span>**LO INPUT/OUTPUT**

The [ADRF6720 o](http://www.analog.com/ADRF6720?doc=ADRF6720-EVALZ_UG-689.pdf)ffers two alternatives for generating the differential LO input signal: externally via a high frequency low phase noise LO signal or internally via the on-chip fractional-N synthesizer. In either case, the differential LO signal can be

routed off chip to the SMA connector labeled LO\_OUT+ and LO\_OUT−.

For internal LO configuration using the on-chip fractional-N synthesizer, apply a low phase noise reference signal to the REFIN connector. The PLL reference input can support a wide frequency range since the divide or multiplication blocks can be used to increase or decrease the reference frequency to the desired value before it is passed to the phase frequency detector (PFD). The integrated synthesizer enables continuous LO coverage from 356.25 MHz to 2855 MHz.

For optimum performance using an external LO source, drive the LO inputs LOIN and LOIP differentially. Th[e ADRF6720](http://www.analog.com/ADRF6720?doc=ADRF6720-EVALZ_UG-689.pdf) evaluation board integrates footprints for both the Mini-Circuits TC1-1-43A+ balun and the Johanson 2500BL14M050T to satisfy the wide input frequency range of the external LO inputs. Unless an ac-coupled balun/transformer is used to generate the differential LO, the inputs must be ac-coupled. The input impedance of the differential LO signals is 50  $Ω$ .

#### <span id="page-2-5"></span>**RF (MODULATOR) OUTPUT**

The RF output is available at the RF\_OUT SMA connector, which can drive a 50  $\Omega$  load.

<span id="page-2-6"></span>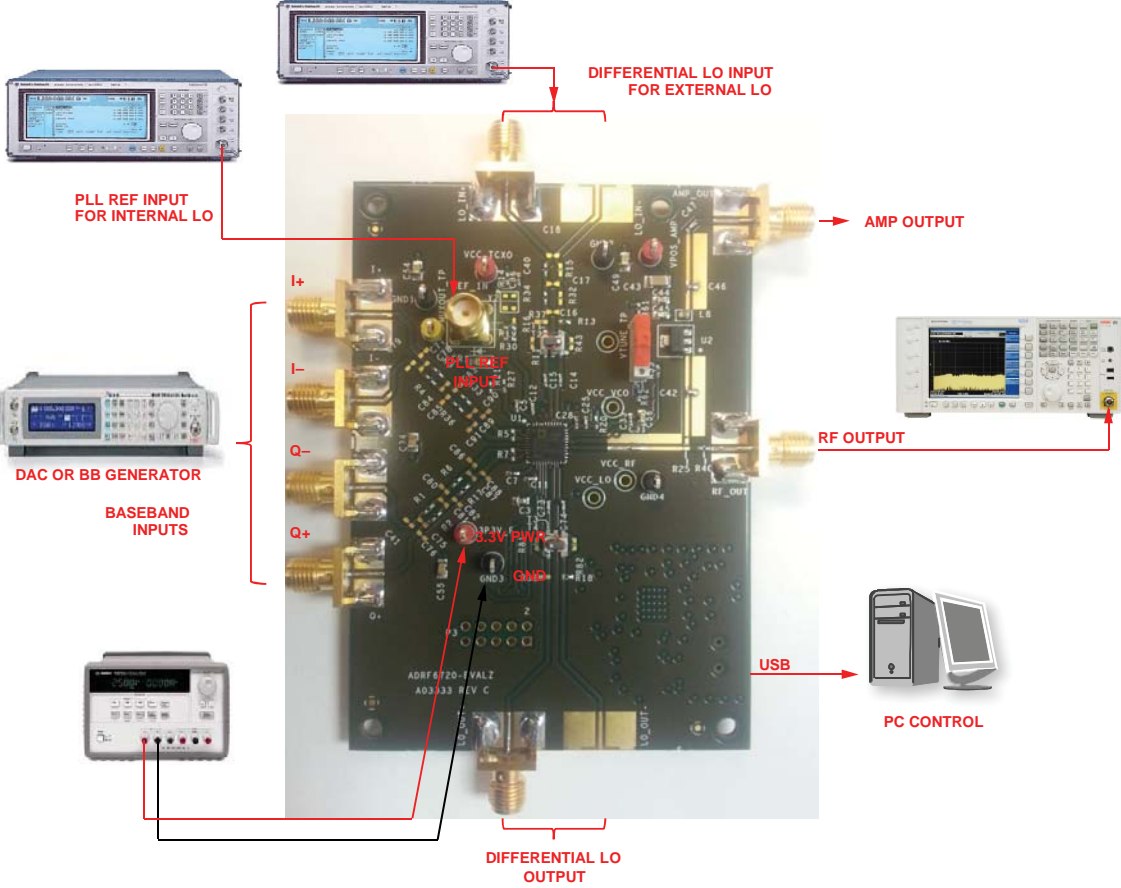

Figure 2[. ADRF6720 T](http://www.analog.com/ADRF6720?doc=ADRF6720-EVALZ_UG-689.pdf)ypical Measurement Setup

### <span id="page-3-0"></span>EVALUATION BOARD CONTROL SOFTWARE

The [ADRF6720](http://www.analog.com/ADRF6720?doc=ADRF6720-EVALZ_UG-689.pdf) evaluation board is configured with a USB friendly interface to allow programmability of the [ADRF6720](http://www.analog.com/ADRF6720?doc=ADRF6720-EVALZ_UG-689.pdf) registers.

#### <span id="page-3-1"></span>**INSTALLING EVALUATION SOFTWARE AND THE DRIVER**

The following instructions describe how to install the [ADRF6720](http://www.analog.com/ADRF6720?doc=ADRF6720-EVALZ_UG-689.pdf) control software, as well as the Cypress Generic USB driver, onto a Windows computer running either a 32 or 64-bit operating system. Install the necessary software before plugging the USB cable to the computer. (The following instructions are specific for Windows XP, Windows Vista, and Windows 7. However, the software is compatible with Windows 98, Windows 2000, and Windows ME.)

- 1. Extract the **ADRF6720\_Control\_SW\_Rev0\_0\_3.zip** file.
- 2. Next, run the file **ADRF6720\_Rev0\_0\_3\_install.exe** from the extracted .zip file. An icon should appear on your desktop with the Analog Devices, Inc., logo, titled **ADRF6720\_Rev0\_0\_3**.
- 3. Once the installer is finished, install the USB driver. Plug the RFG USB adapter into the PC using a USB cable.
- 4. In Windows XP, right click **My Computer** and select **Properties** > **Device Manager**. Then select the **Hardware** tab and **Device Manager**. In Windows Vista, right click **My Computer** and select **Device Manager**.

In Windows 7, select **Device Manager**.

5. In **Device Manager**, select the last category, **Universal Serial Bus Controllers**. There will be an entry that either has a yellow flag on it (for unknown device) or is labeled **ADF4xxx USB Driver** (if you have installed the previous ADRF6x0x or Analog Devices, Inc., Limerick PLL software). Right click this device and select **update driver**. Browse to select the directory where you unzip. Click **Next** to complete the driver installation successfully. In Windows 7, install the USB signed driver. Run **ADI\_RFG\_Drivers\_Win7.exe** in the attached zip file. Windows 7 will then recognize the CyUSB driver as a signed driver.

#### <span id="page-3-2"></span>**USING [ADRF6720](http://www.analog.com/ADRF6720?doc=ADRF6720-EVALZ_UG-689.pdf) EVALUATION SOFTWARE**

The [ADRF6720](http://www.analog.com/ADRF6720?doc=ADRF6720-EVALZ_UG-689.pdf) evaluation software offers a block diagram view of how the registers affect the major functional blocks of the [ADRF6720.](http://www.analog.com/ADRF6720?doc=ADRF6720-EVALZ_UG-689.pdf) The main screen of the evaluation software is shown in [Figure 3.](#page-4-0) [Table 1](#page-4-1) shows the functionality of the software main screen.

Before reading or writing to the registers, validate the USB connection by reading the USB indicators at the lower left corner of the software. The **DUT to GUI** button reads the register values from the device and updates the user interface. An automatic write to the chip is initiated every time a register value is changed from the user interface.

The PLL synthesizer blocks have some behind the scenes calculations where the user only needs to specify the PLL reference and desired LO frequency and the software calculates and sets the INT, FRAC, and MOD values accordingly. The green boxes require user input while the yellow boxes are read only.

The **Engineering** tab as shown in [Figure 4](#page-5-0) allows specific reads and writes to the individual registers. The address and data fields must be input in decimal format.

### ADRF6720-EVALZ User Guide Van Andrew VG-689

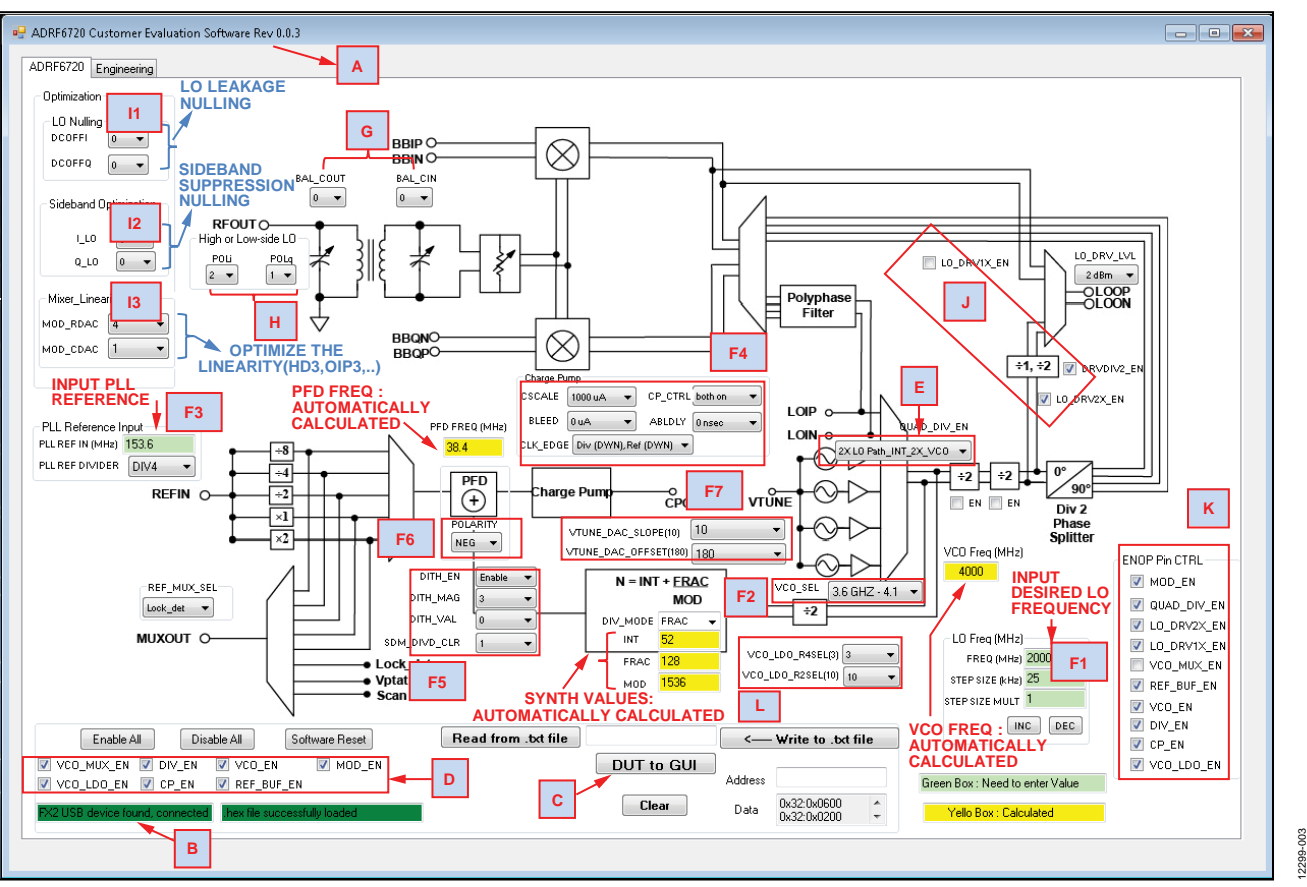

*Figure 3. Main Screen of th[e ADRF6720](http://www.analog.com/ADRF6720?doc=ADRF6720-EVALZ_UG-689.pdf) Control Software*

#### <span id="page-4-1"></span><span id="page-4-0"></span>**Table 1. Main Screen Functionality**

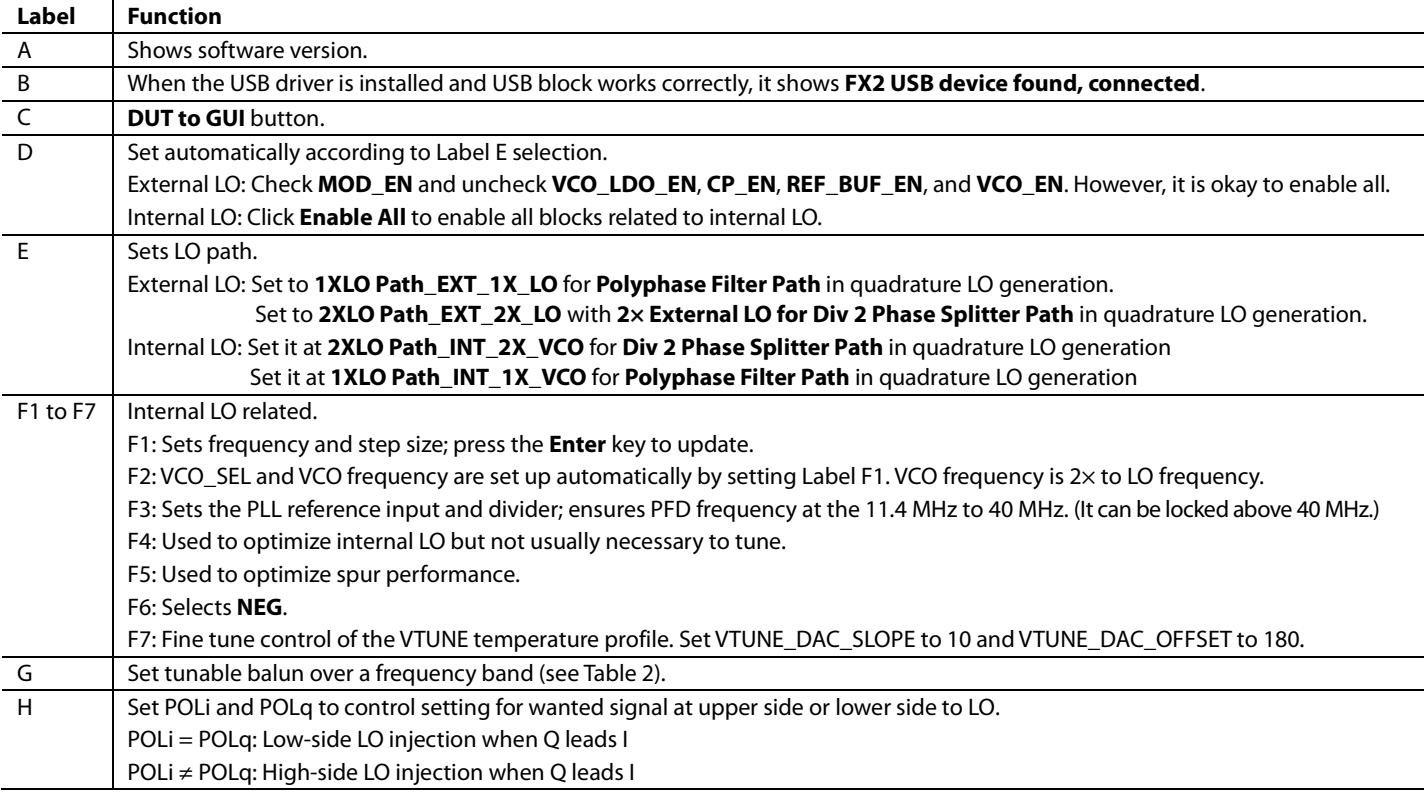

12299-004 12299-004

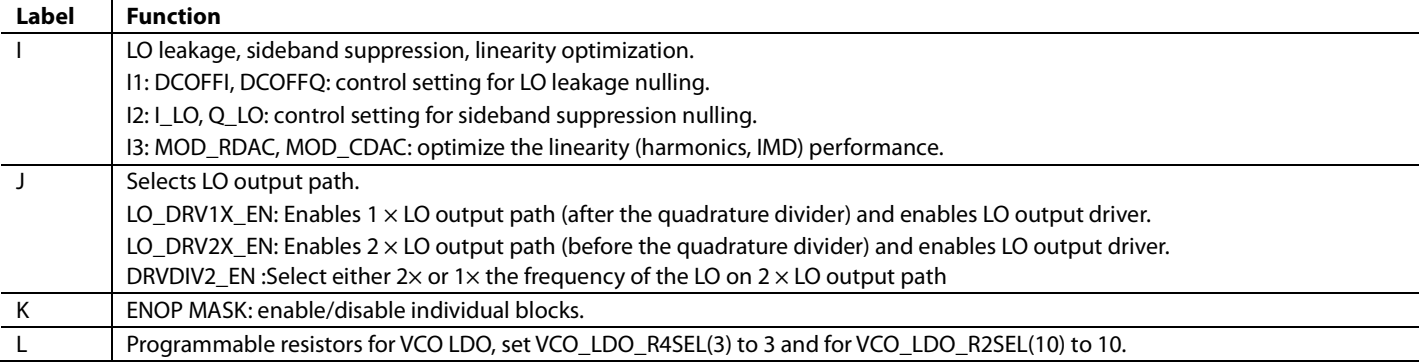

#### <span id="page-5-1"></span>**Table 2. Balun Settings**

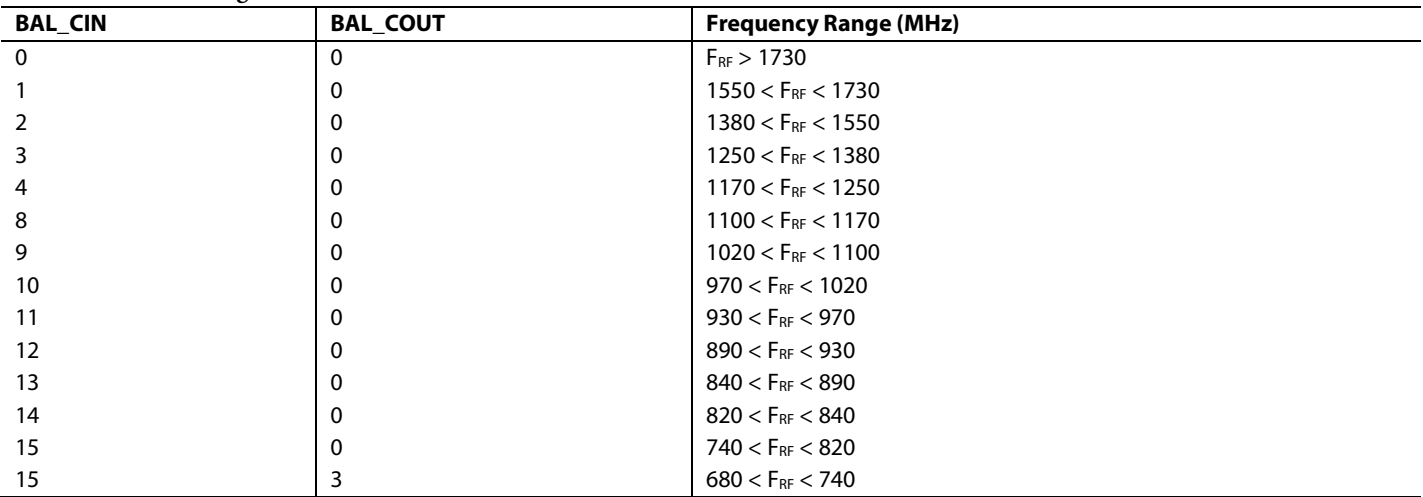

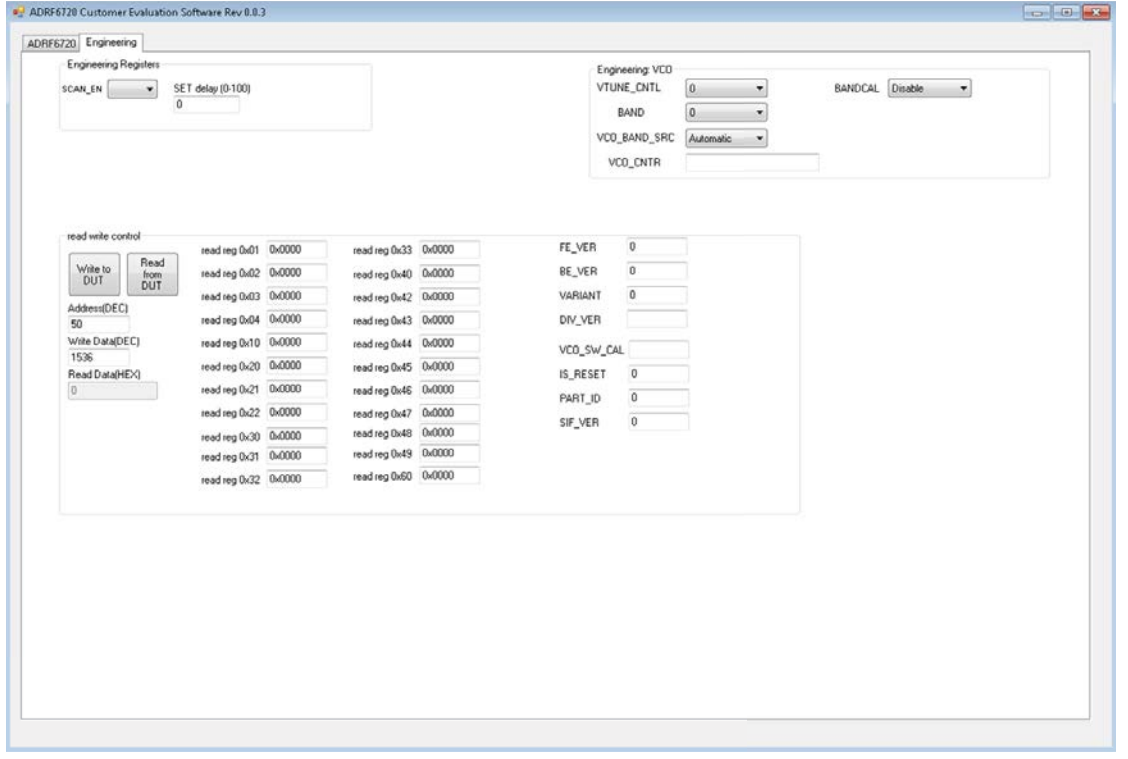

<span id="page-5-0"></span>*Figure 4. Engineering Tab of th[e ADRF6720](http://www.analog.com/ADRF6720?doc=ADRF6720-EVALZ_UG-689.pdf) Control Software*

### <span id="page-6-0"></span>SCHEMATICS AND ARTWORK

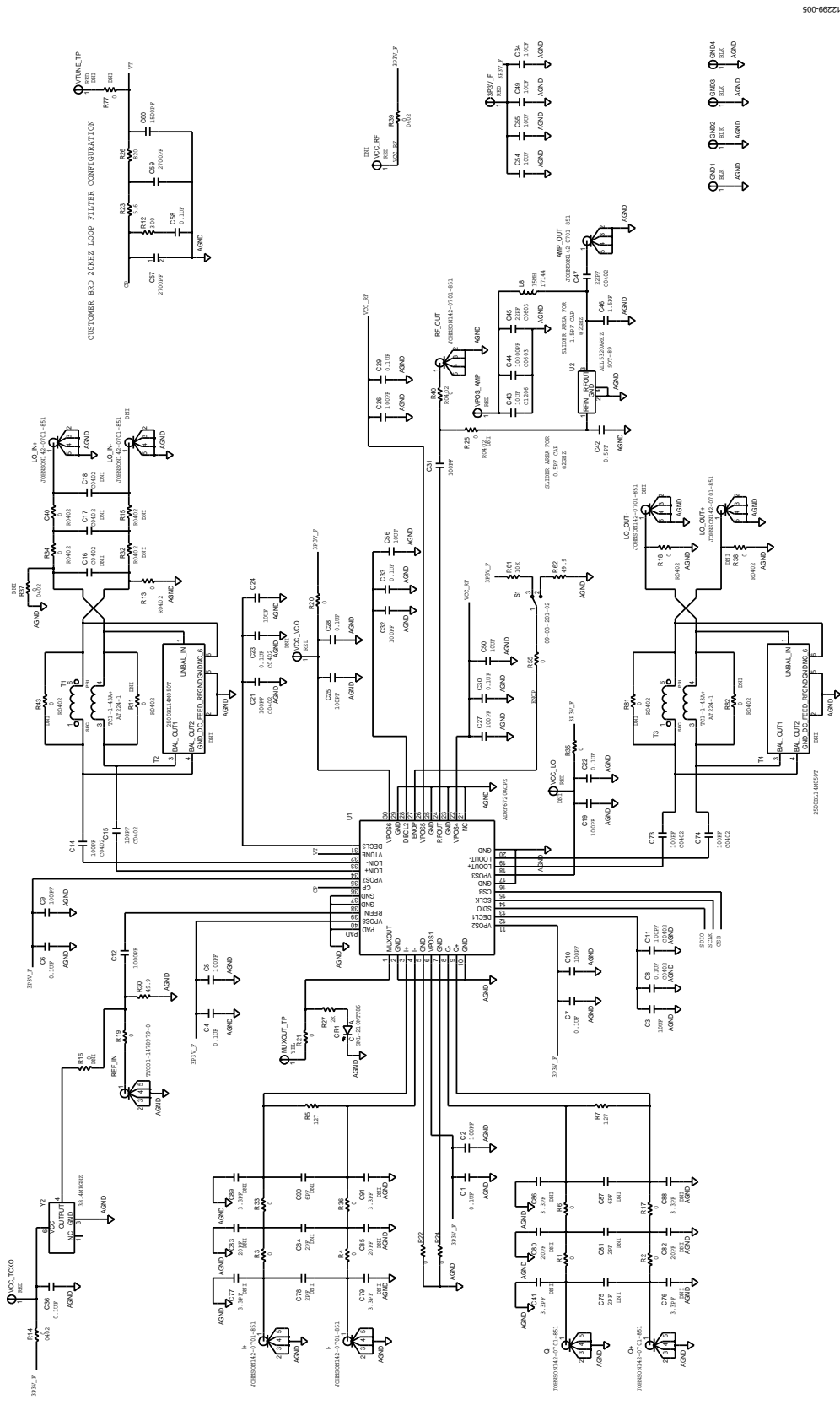

Figure 5. Evaluation Board Schematic

# UG-689 ADRF6720-EVALZ User Guide

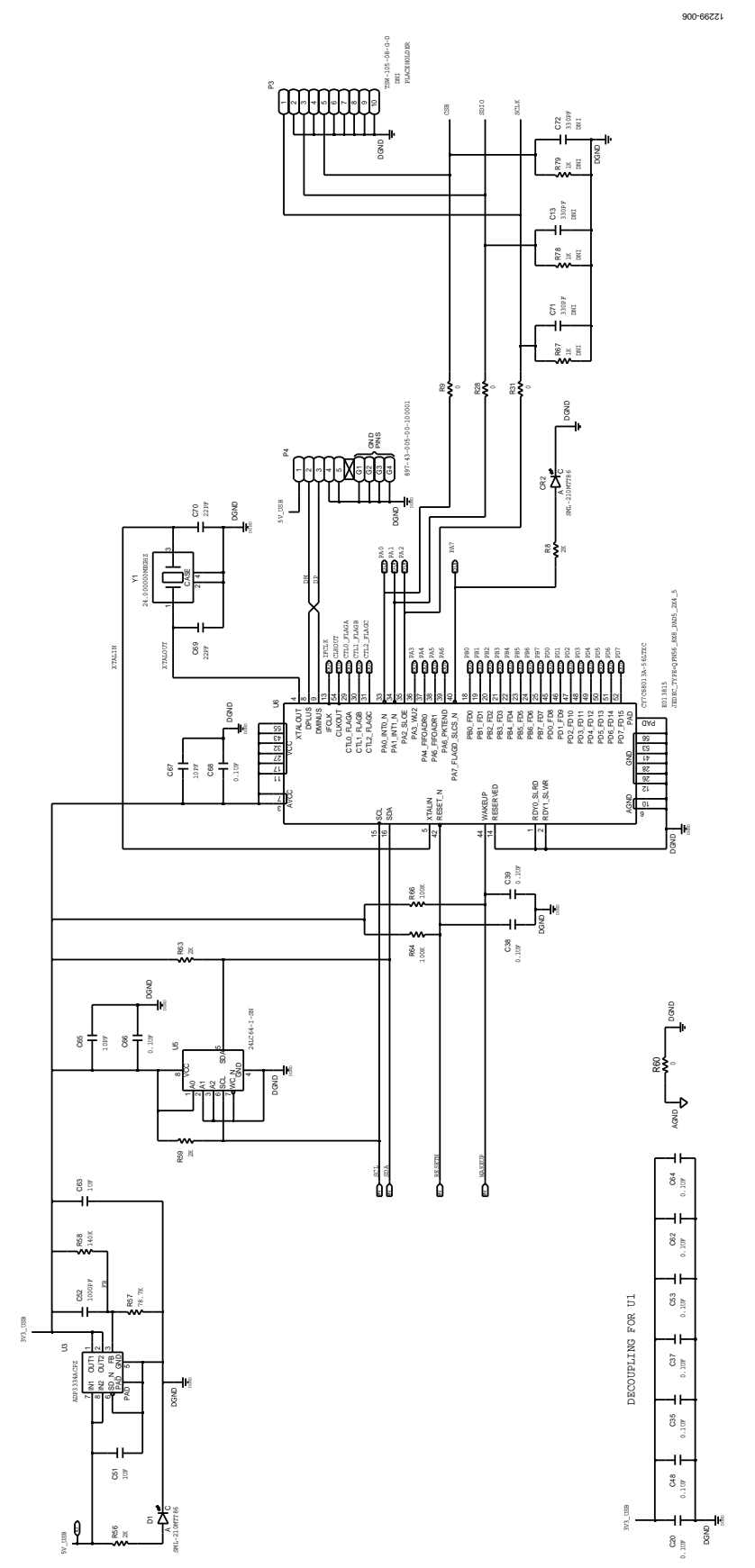

Figure 6. USB Interface Circuitry on the Customer Evaluation Board

# ADRF6720-EVALZ User Guide Van Andrew VG-689

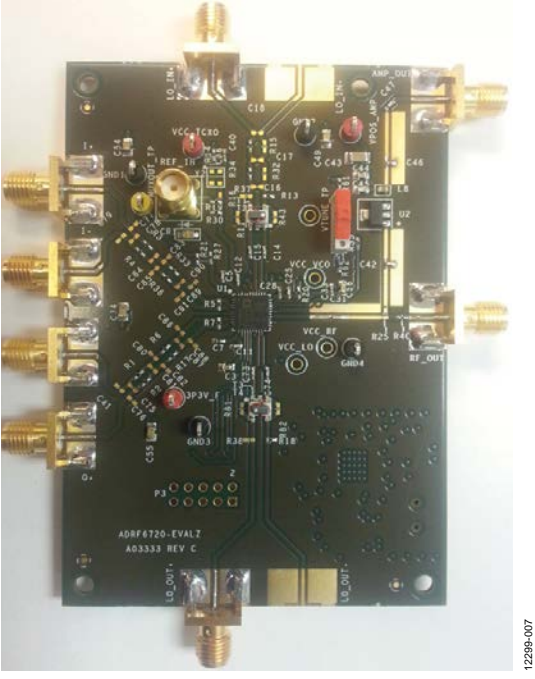

*Figure 7[. ADRF6720](http://www.analog.com/ADRF6720?doc=ADRF6720-EVALZ_UG-689.pdf) Evaluation Board Top*

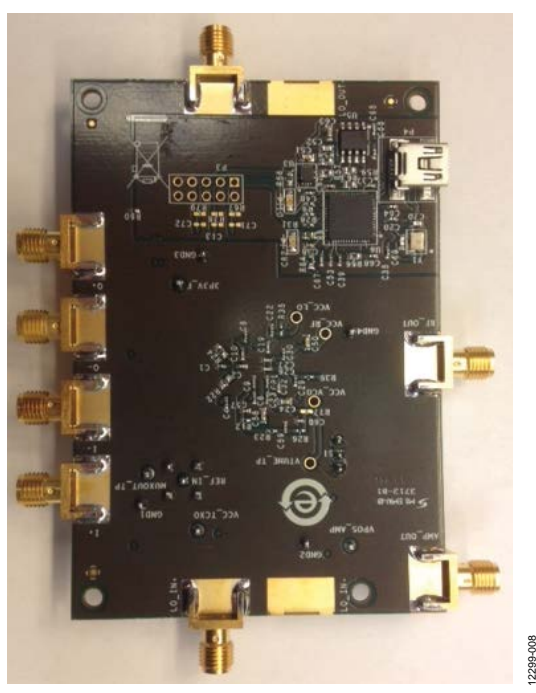

*Figure 8[. ADRF6720](http://www.analog.com/ADRF6720?doc=ADRF6720-EVALZ_UG-689.pdf) Evaluation Board Bottom* 

# UG-689 ADRF6720-EVALZ User Guide

### <span id="page-9-0"></span>ORDERING INFORMATION

### <span id="page-9-1"></span>**BILL OF MATERIALS**

### **Table 3.**

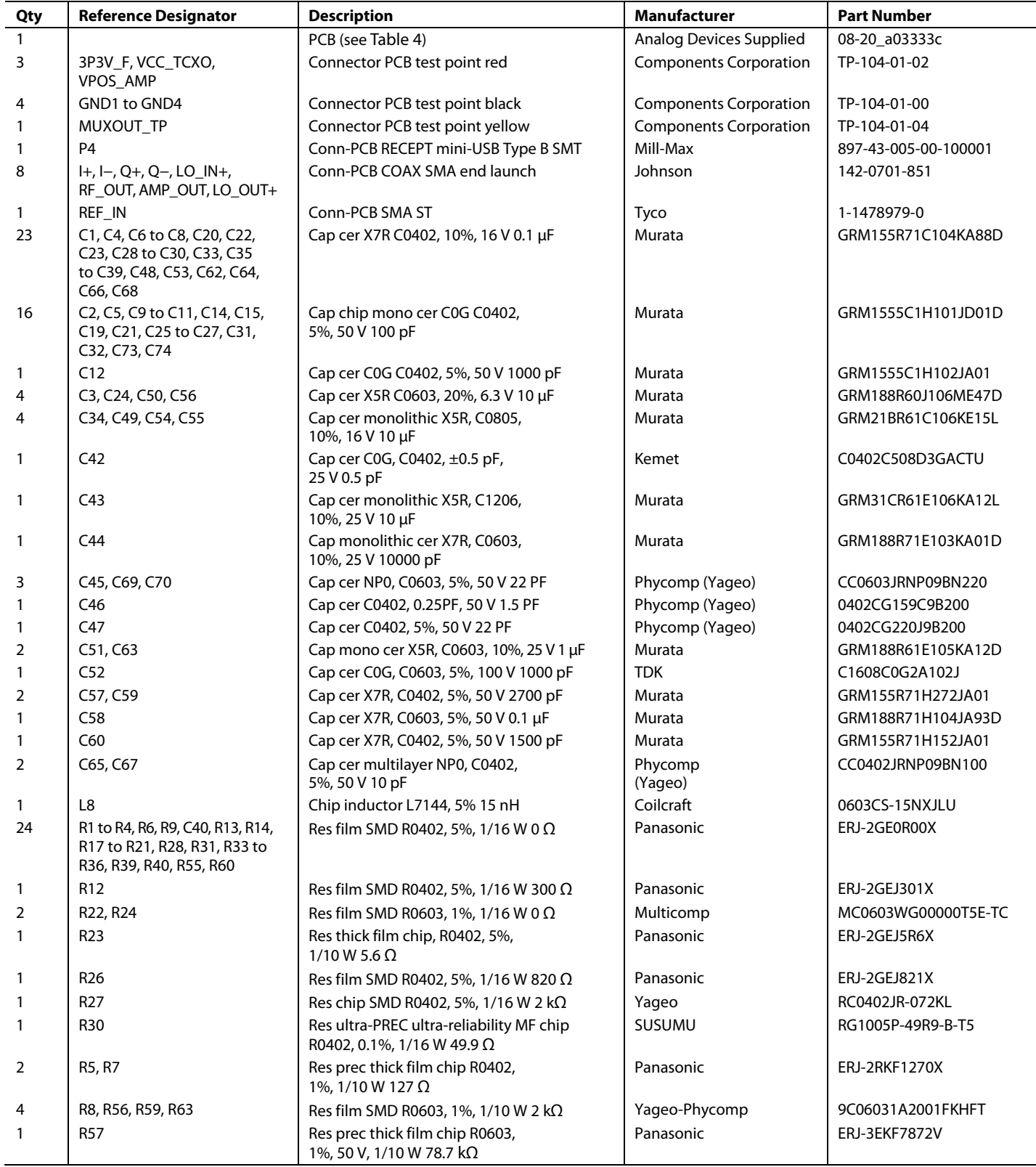

# ADRF6720-EVALZ User Guide Van Andrew VG-689

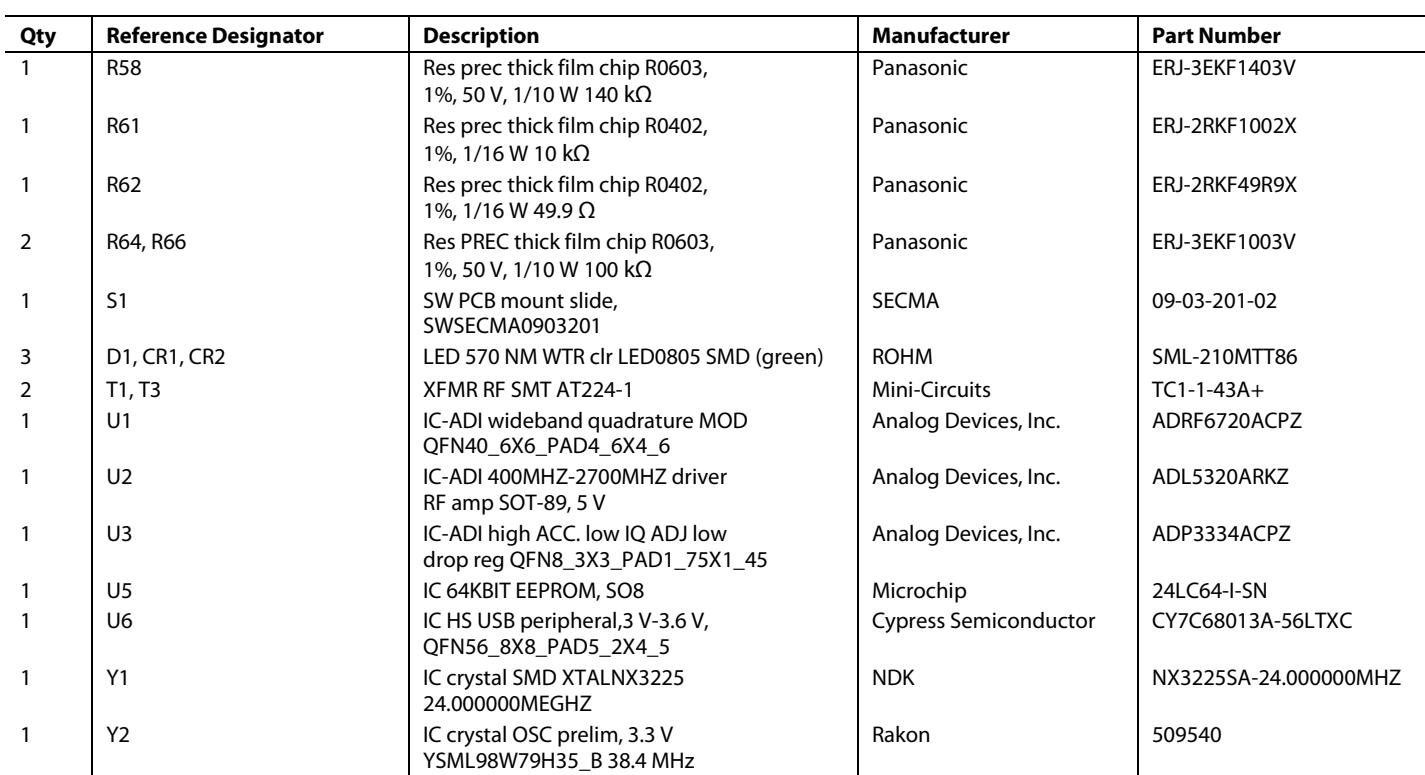

These components are part of the printed circuit board (PCB) or should not be installed.

<span id="page-10-0"></span>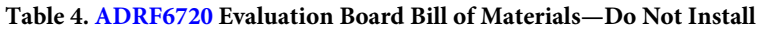

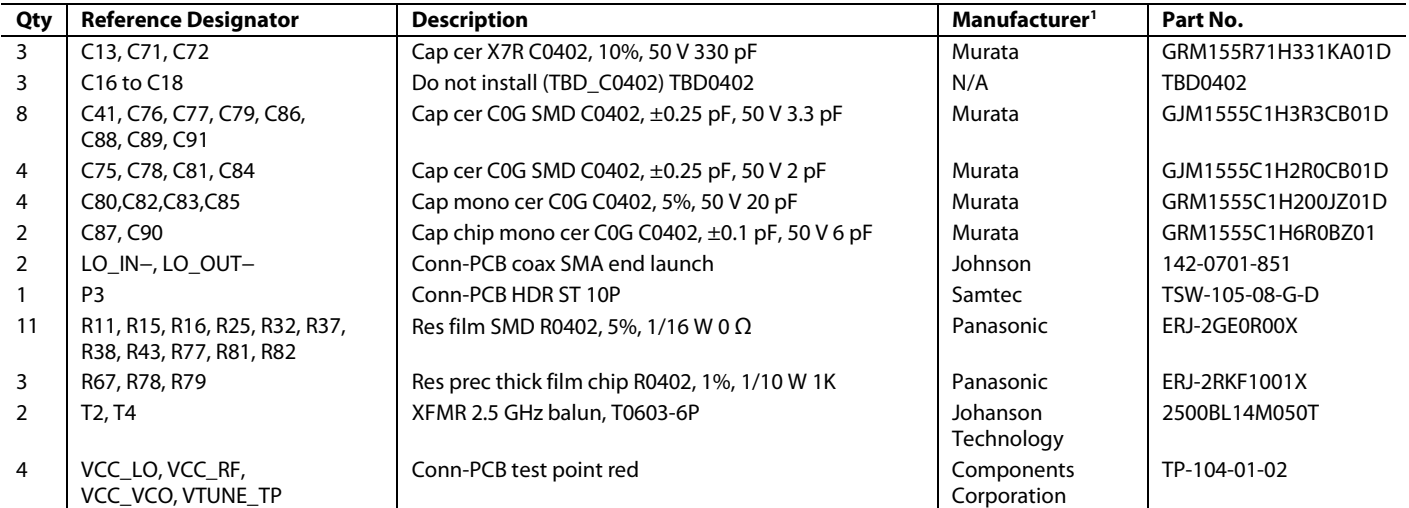

 $1 N/A =$  not applicable.

### **NOTES**

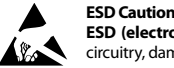

#### **ESD (electrostatic discharge) sensitive device**. Charged devices and circuit boards can discharge without detection. Although this product features patented or proprietary protection circuitry, damage may occur on devices subjected to high energy ESD. Therefore, proper ESD precautions should be taken to avoid performance degradation or loss of functionality.

**Legal Terms and Conditions** 

By using the evaluation board discussed herein (together with any tools, components documentation or support materials, the "Evaluation Board"), you are agreeing to be bound by the terms and conditions set forth below ("Agreement") unless you have purchased the Evaluation Board, in which case the Analog Devices Standard Terms and Conditions of Sale shall govern. Do not use the Evaluation Board until you have read and agreed to the Agreement. Your use of the Evaluation Board shall signify your acceptance of the Agreement. This Agreement is made by and between you ("Customer") and Analog Devices, Inc. ("ADI"), with its principal place of business at One Technology Way, Norwood, MA 02062, USA. Subject to the terms and conditions of the Agreement, ADI hereby grants to Customer a free, limited, personal, temporary, non-exclusive, non-sublicensable, non-transferable license to use the Evaluation Board FOR EVALUATION PURPOSES ONLY. Customer understands and agrees that the Evaluation Board is provided for the sole and exclusive purpose referenced above, and agrees not to use the Evaluation Board for any other purpose. Furthermore, the license granted is expressly made subject to the following additional limitations: Customer shall not (i) rent, lease, display, sell, transfer, assign, sublicense, or distribute the Evaluation Board; and (ii) permit any Third Party to access the Evaluation Board. As used herein, the term<br>"Th ownership of the Evaluation Board, are reserved by ADI. CONFIDENTIALITY. This Agreement and the Evaluation Board shall all be considered the confidential and proprietary information of ADI. Customer may not disclose or transfer any portion of the Evaluation Board to any other party for any reason. Upon discontinuation of use of the Evaluation Board or termination of this Agreement, Customer agrees to promptly return the Evaluation Board to ADI. ADDITIONAL RESTRICTIONS. Customer may not disassemble, decompile or reverse engineer chips on the Evaluation Board. Customer shall inform ADI of any occurred damages or any modifications or alterations it makes to the Evaluation Board, including but not limited to soldering or any other activity that affects the material content of the Evaluation Board. Modifications to the Evaluation Board must comply with applicable law, including but not limited to the RoHS Directive. TERMINATION. ADI may terminate this Agreement at any time upon giving written notice<br>to Customer. Cust WARRANTIES OR REPRESENTATIONS OF ANY KIND WITH RESPECT TO IT. ADI SPECIFICALLY DISCLAIMS ANY REPRESENTATIONS, ENDORSEMENTS, GUARANTEES, OR WARRANTIES, EXPRESS OR IMPLIED, RELATED TO THE EVALUATION BOARD INCLUDING, BUT NOT LIMITED TO, THE IMPLIED WARRANTY OF MERCHANTABILITY, TITLE, FITNESS FOR A PARTICULAR PURPOSE OR NONINFRINGEMENT OF INTELLECTUAL PROPERTY RIGHTS. IN NO EVENT WILL ADI AND ITS LICENSORS BE LIABLE FOR ANY INCIDENTAL, SPECIAL, INDIRECT, OR CONSEQUENTIAL DAMAGES RESULTING FROM CUSTOMER'S POSSESSION OR USE OF THE EVALUATION BOARD, INCLUDING BUT NOT LIMITED TO LOST PROFITS, DELAY COSTS, LABOR COSTS OR LOSS OF GOODWILL. ADI'S TOTAL LIABILITY FROM ANY AND ALL CAUSES SHALL BE LIMITED TO THE AMOUNT OF ONE HUNDRED US DOLLARS (\$100.00). EXPORT. Customer agrees that it will not directly or indirectly export the Evaluation Board to another country, and that it will comply with all applicable United States federal laws and regulations relating to exports. GOVERNING LAW. This Agreement shall be governed by and construed in accordance with the substantive laws of the Commonwealth of Massachusetts (excluding conflict of law rules). Any legal action regarding this Agreement will be heard in the state or federal courts having jurisdiction in Suffolk County, Massachusetts, and Customer hereby submits to the personal jurisdiction and venue of such courts. The United Nations Convention on Contracts for the International Sale of Goods shall not apply to this Agreement and is expressly disclaimed.

**©2014 Analog Devices, Inc. All rights reserved. Trademarks and registered trademarks are the property of their respective owners. UG12299-0-5/14(0)** 

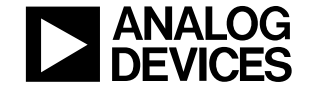

www.analog.com

Rev. 0 | Page 12 of 12